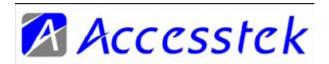

## **Installation guide for M1622/M1623**

Appreciated to choose M1622/M1623 2.4GHz wireless

PC mouse as your favorite which integrates its wireless signal receiver right in the same compact case. So the user can maintain and carry a full-functional mouse more easily.

M1622/M1623 can provide up to 8 to 10 meters distance for operation however it's generally less than one meter for normal usage with your personal computer. On the left side of M1622/M1623. There is one "page-up" and one "page-down" button. Hence the user can surf the internet web pages more handful. Besides, the user can press a button right on the middle location of a mouse upside to switch the mouse CPI from 800 to 1200 or vise versa to make sure the mouse can be applied and fit into different applications.

#### 1. Descriptions:

There are total six buttons on M1622/M1623----Left, Middle, Right, Page-Up, Page-Down and CPI Switch.

- 2. Process to Operate:
- 2-1. Take off the battery cover from the bottom of M1622/M1623.
- 2-2. Put in two AAA batteries with proper + and positions first. Then put the battery cover back and press it tight. CPI Switch Middle button

and Scroll Wheel Right Button Left Button Page-Down Button Page-Up
Button Battery Cover

- 2-3. Switch on then you can see the LED lights. The M1622/M1623 is thus working now.
- 2-4. Pull out the wireless receiver which is hidden on the bottom of M1622/M1623. Then plug the small enough receiver into any USB ports of a PC. The wireless mouse will be initiated immediately without any code adjustment troubles. Proper Battery Positions

# 3. Set up for CPI Switch:

Default value for M1622/M1623 is 800 CPI. Trying to press the CPI Switch can cause the CPI value of M1622/M1623 to switch between 800 CPI and 1200 CPI.

### 4. Change Battery:

CPI Switch M1622/M1623 uses three steps to maintain the power-saving architecture. The working current of M1622/M1623 is under 20 mA. Generally the life of one set of battery is around two months. Whenever the cursor starts to move slowly or seems hesitation to the mouse movement. Please take off the current battery set and replace them by a new set. Please be aware of the right positions for each battery as mentioned in this installation guide.

P.S.

1. All the diagrams showed above are M1622 model. However the

operations to M1622 and M1623 are the same.

2. Any change to the specifications mentioned above will be subjected to without any forms of prior notice.

#### FCC STATEMENT

- 1. This device complies with Part 15 of the FCC Rules. Operation is subject to the following two conditions:
- (1) This device may not cause harmful interference.
- (2) This device must accept any interference received, including interference that may cause undesired operation.
- 2. Changes or modifications not expressly approved by the party responsible for compliance could void the user's authority to operate the equipment.

NOTE: This equipment has been tested and found to comply with the limits for a Class B digital device, pursuant to Part 15 of the FCC Rules. These limits are designed to provide reasonable protection against harmful interference in a residential installation.

This equipment generates uses and can radiate radio frequency energy and, if not installed and used in accordance with the instructions, may cause harmful interference to radio communications. However, there is no guarantee that interference will not occur in a particular installation. If this equipment does cause harmful interference to radio or television

reception, which can be determined by turning the equipment off and on, the user is encouraged to try to correct the interference by one or more of the following measures:

Reorient or relocate the receiving antenna.

Increase the separation between the equipment and receiver.

Connect the equipment into an outlet on a circuit different from that to which the receiver is connected.

Consult the dealer or an experienced radio/TV technician for help.